MINISTRY OF EDUCATION AND SCIENCE OF UKRAINE NATIONAL ACADEMY OF SCIENCES OF UKRAINE NATIONAL AVIATION UNIVERSITY

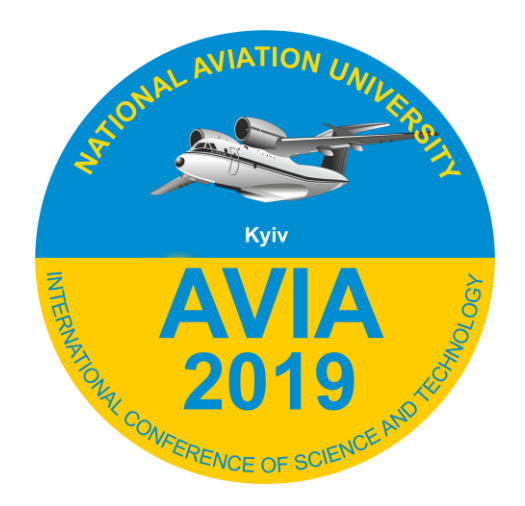

# **The Fourteenth International Scientific Conference " AVIA-2019"**

April 23-25, 2019

Kyiv

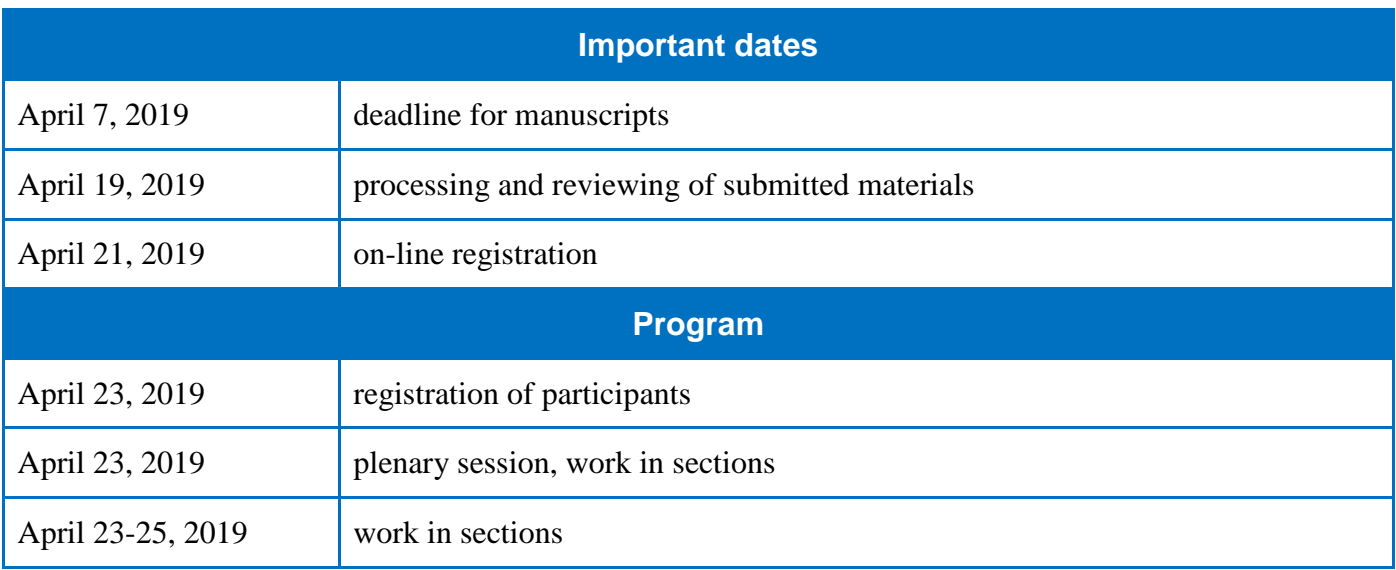

# **Dear colleagues!**

You are welcome to take part in the FourteenthInternational Scientific Conference "AVIA-2019", which will be held at the National Aviation University on April 23-25, 2019.

# **The language of proceedings is English.**

The official languages of the Conference are English, Ukrainian and Russian.

### **The objective of the conference**

Discussion of results of research and future trends, organisation of international co-operation in the field of air transport and its infrastructures.

#### **Sessions**

- 1. Civil Aviation Security Against Cyberattacks
- 2. Information systems and technology in the aviation industry
- 3. Automated control systems of technological processes and vehicles
- 4. Electrical and lighting engineering systems and complexes
- 5. Metrology and quality management systems
- 6. Advanced Information Technologies in Aviation
- 7. Multimedia Technologies and Systems
- 8. Computer Systems and Networks
- 9. Computerized management systems
- 10. Mathematical Modeling and Numerical Methods
- 11. English for science and technology: modern challenges
- 12. Control of complex systems
- 13. Electronics
- 14. Aviation telecommunication systems
- 15. Condition and prospects of development of avionics
- 16. Airnavigation
- 17. Modern technologies of aircrafts airworthiness support
- 18. Automation and energy saving on transport
- 19. Tribotechnology and Fatigue Strength in Aviation
- 20. Engines and Power Installations
- 21. Urban, industrial, civil and transport construction
- 22. Industrial art and design
- 23. Design of Architectural Environment
- 24. Land management and geodesy
- 25. Biotechnology and biomedical engineering in aviation and cosmonautics
- 26. Remote sensing research
- 27. Chemistry and Chemical Technology
- 28. Ecological Safety and Aviation Chemmоtology
- 29. Economics and Business Administration in aviation
- 30. Transport and Logistics
- 31. International economic cooperation of Ukraine in the aviation and space fields
- 32. The transformation of journalism in the context of technologizing the world and the processes of globalization
- 33. International law in the conditions of modern globalization processes
- 34. Aviation and tourism
- 35. Current Issues in International Relations
- 36. Legal Providing of United Air Space
- 37. Language Preparation of Aviation Experts

38. Psychology of Safe Air Transport Operation

- 39. International regulations of aviation safety system
- 40. Modern trends of development of management technology

# **Author guidelines**

#### **Registration on the conference website <http://conference.nau.edu.ua/index.php/AVIA/AVIA2019/author/submit>**

**1st step**  There is no need to register on the website [http://conference.nau.edu.ua](http://conference.nau.edu.ua/) again, if you already did it the previous year. Though this year's conference author's personal page activation is needed: login at [conferences](http://conference.nau.edu.ua/index.php/AVIA/AVIA2019/schedConf/cfp) website, go to [«My Profile»](http://conference.nau.edu.ua/index.php/Congress/Congress2018/user/profile), edit your personal information on need, make sure to put a tick mark next to the following fields «Reader» and «Author», click «Save».

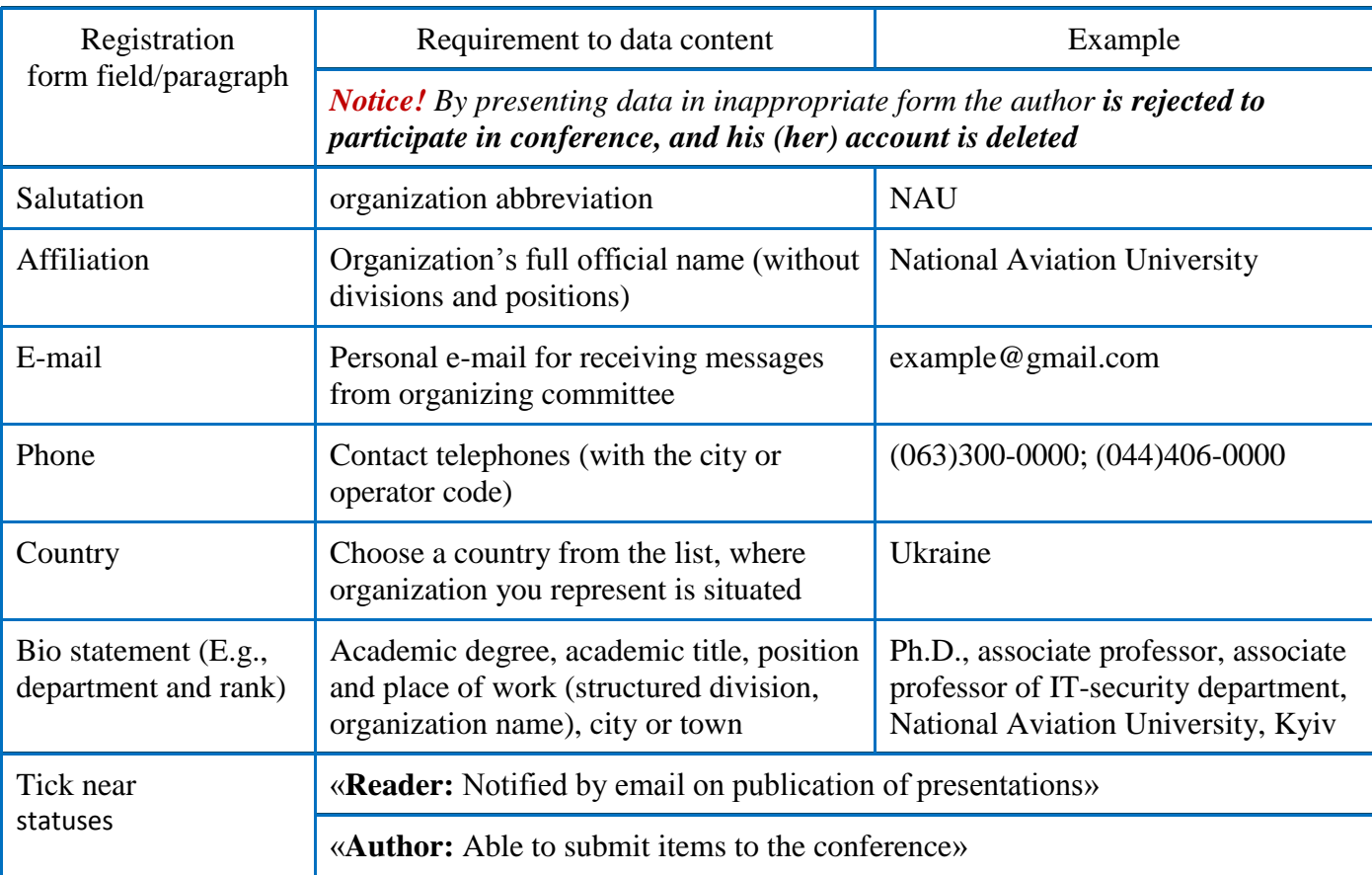

#### **While registrating one should mention some obligatory data in the following way:**

*Notice. If by registration information about the author is pointed out inappropriately, you can edit user's profile*

<http://conference.nau.edu.ua/index.php/AVIA/AVIA2019/user/profile>

**Step 2**

#### **Paper submission rules**

<http://conference.nau.edu.ua/index.php/AVIA/AVIA2019/author>

in several sub-steps

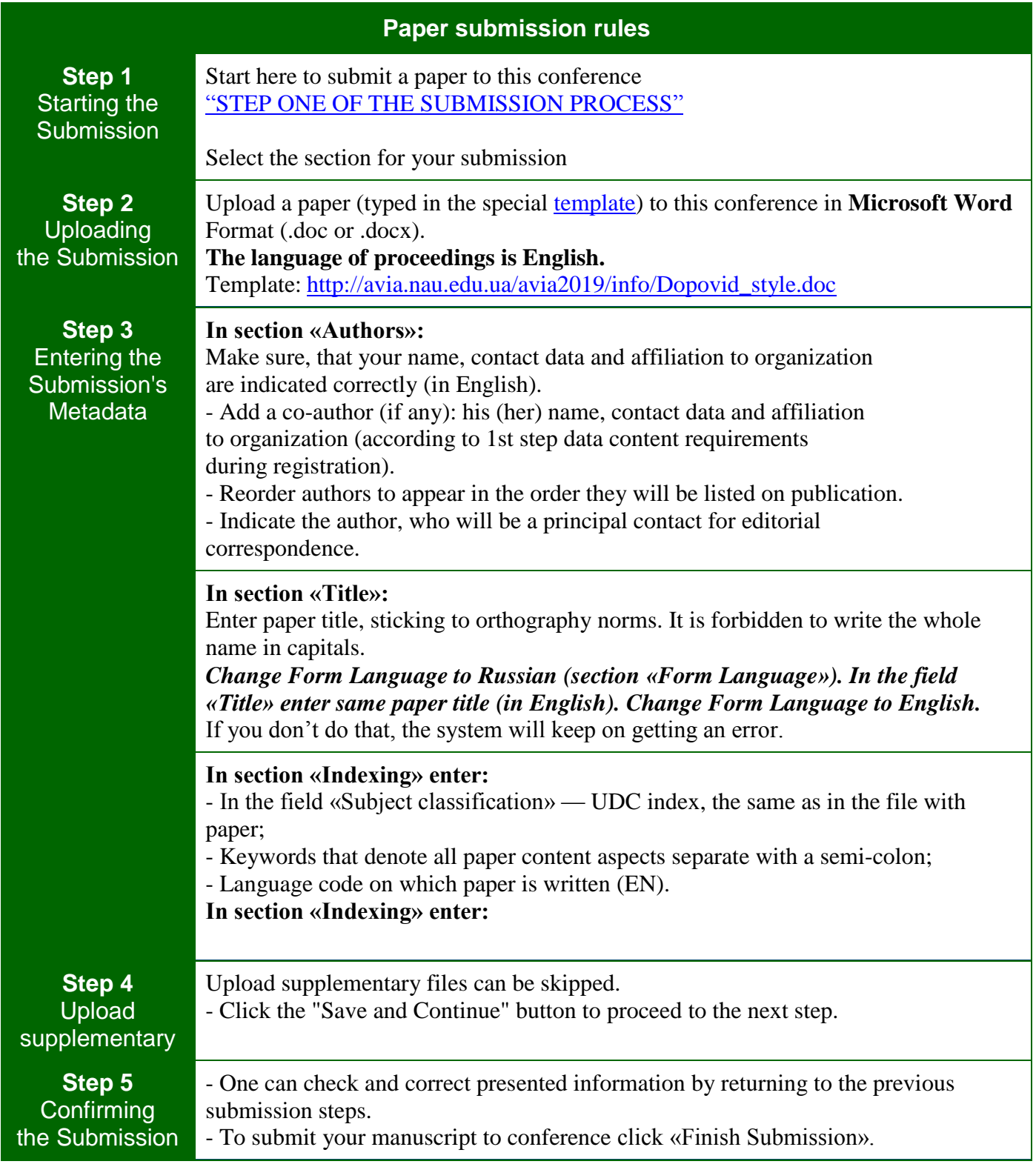

# **Notice!**

Materials, submitted not by means of conference official site, will not be considered.

In case of submission of inadequate or inaccurate data or noncompliance of paper to the set requirements (see below) or to subject matter of the conference, **the authors are rejected to participate (submission are declined)**.

*Note. If you did not specify metadata appropriately or you did not specify metadata or a co-author at all during the submission, you could edit this information via the author's page: press the link with the paper name; press the link* «EDIT METADATA»*; correct the information according to the requirements; click* «Save Metadata» *to save changes*.

*Note. If you load the wrong file accidently during the submission, you can load necessary file via the author's page: press the link with the necessary paper name; press above the link* «REVIEW»*; in the field* «Upload Author Version» *choose the file and click* «Upload»*; inform the organizing committee about this via email*.

**Notice!** In case of submission of inadequate data, Organizing Committee reserves the right to reject the paper.

#### **Step 3** Following the status of paper submission on the author's page <http://conference.nau.edu.ua/index.php/AVIA/AVIA2019/author>

In case of status **«Paper In Review: Revisions Required»,** paper processed accurately and essentially taking into account all comments should be submitted via the author's page [http://conference.nau.edu.ua/index.php/AVIA/AVIA2019/author:](http://conference.nau.edu.ua/index.php/AVIA/AVIA2019/author)

- press the link **«Paper In Review: Revisions Required»;** - choose file for uploading and click **«Upload».**

Then you should track the status and react to the Organizing Committee representatives' messages.

In case of status **«In Editing»,** i.e. *confirmation of paper acceptance (inclusion) to the conference program*, one should proceed to step 5.

In case of status **«Declined»** or **«Archived»** — paper was rejected because of nonfulfillment of requirements or conditions of participation

**Active submissions statuses and their meaning on the author's page** 

# <http://conference.nau.edu.ua/index.php/AVIA/AVIA2019/author>

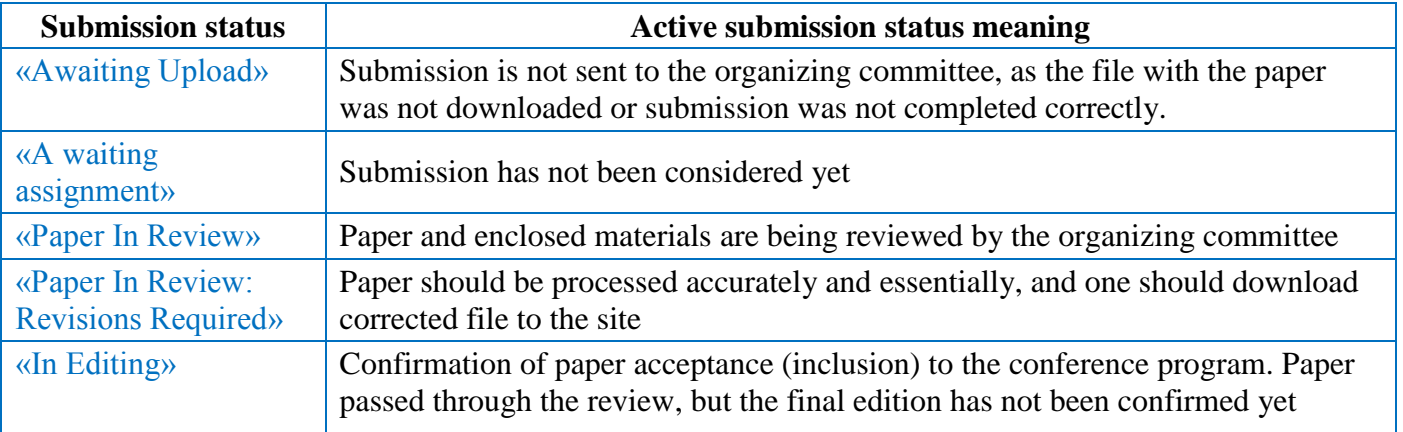

# **Archive submissions statuses and their meaning on the author's page**

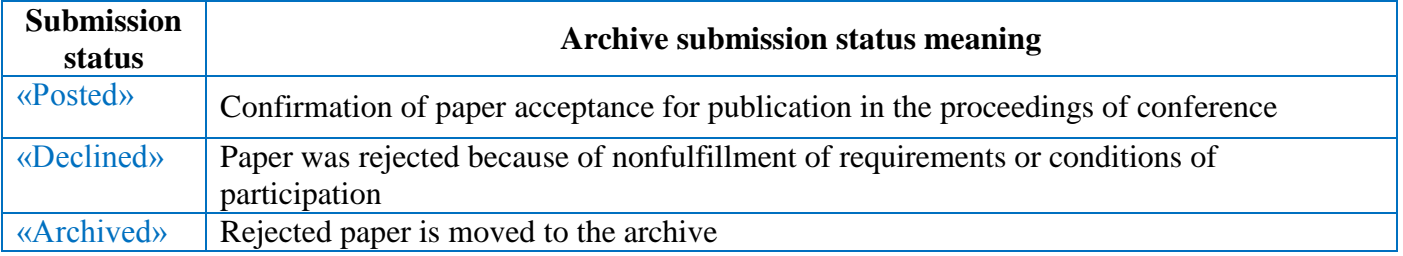

# **Step 4**

Waiting for the submission status «Posted» , i.e. confirmation of paper acceptance for publication in the proceedings of conference

**Notice!** Materials sent in electronic form are considered to be received if the submission gets status «Posted». In the other case — materials are considered to be not delivered, and the author is considered not to fulfill the set requirements, and he (she) is rejected from **the conference participation.**